# **I. Начало поиска**

1. Для поиска в электронном каталоге библиотеки войдите на сайт АКУНБ по адресу<http://akunb.altlib.ru/>

В главном горизонтальном меню сайта выберите раздел **«Ресурсы»,** в выпадающем меню выберите раздел **«Электронные каталоги».**

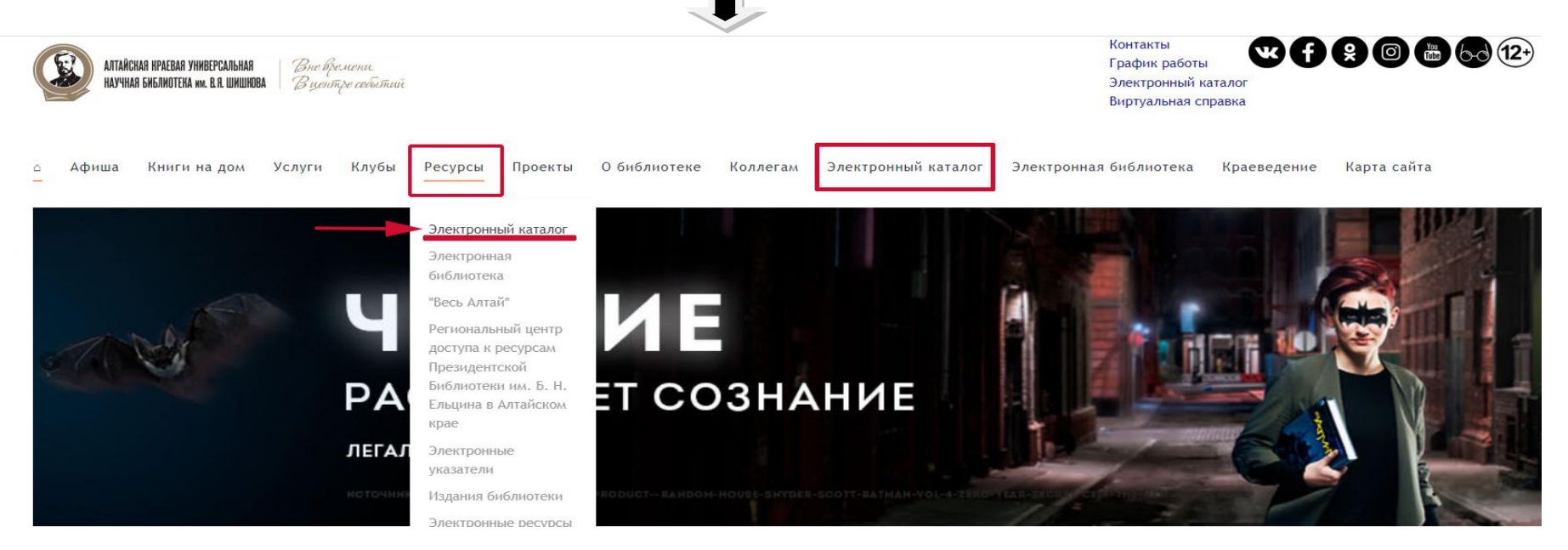

Вы можете воспользоваться **блоком быстрого доступа**, расположенным в центре страницы сайта библиотеки**.** 

.<br>Книги на дом Услуги Клубы Ресурсы Проекты Обиблиотеке Коллегам Электронный-каталог Электронная-библиотека Краеведение Карта-сайта Advana

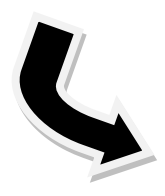

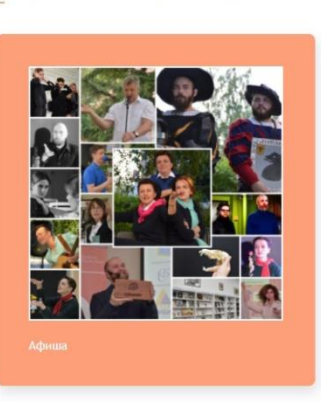

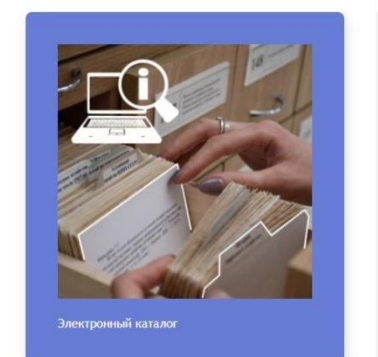

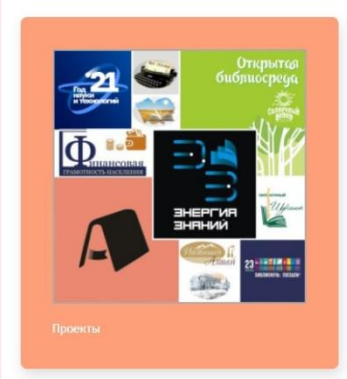

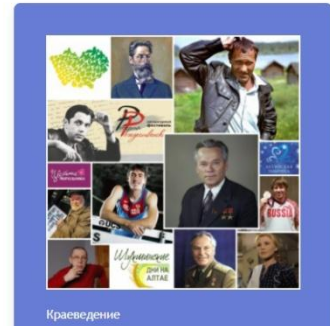

2.Перейти к электронному каталогу вы также можете через портал электронной библиотеки АКУНБ<http://elib.altlib.ru/>

**«Постигаем Алтай»** – *это культурно-просветительский проект, направленный на изучение истории региона.*

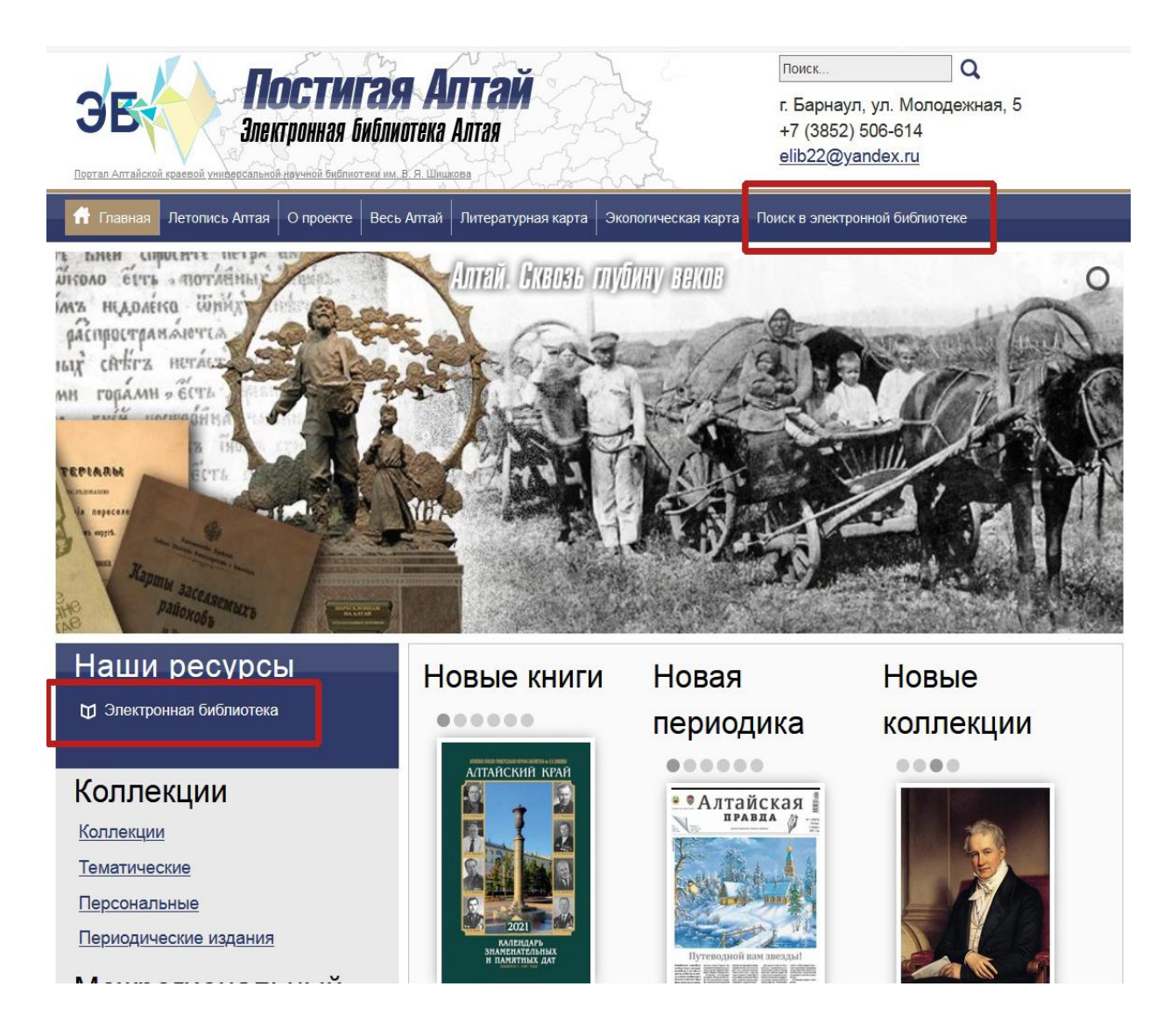

В горизонтальном меню сайта вкладка **«Поиск в электронной библиотеки».**

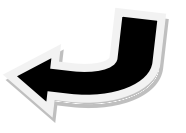

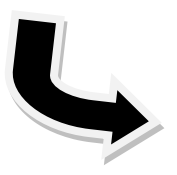

Так же вкладка в

**«Наши ресурсы»**

левом

углу сайта

# **II. Электронный каталог. Полнотекстовая база данных «Электронная библиотека»**

1. На странице **«Электронный каталог»,** Вы увидите вкладку **«Войти как гость»** или **« Записаться в библиотеку». Зарегистрированному пользователю** для входа в электронный каталог необходимо ввести: логин (фамилия) и пароль (6-ти значный номер читательского билета)

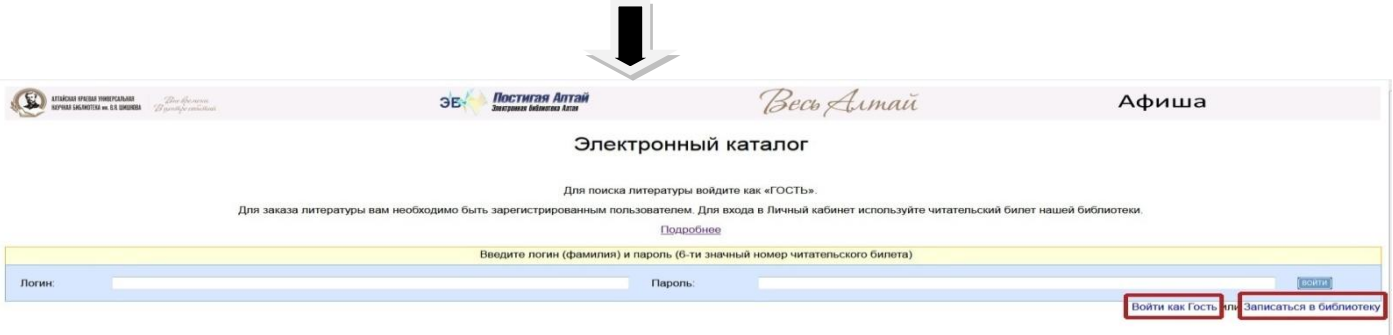

2. После перехода в раздел **«Электронный каталог»,** вы увидите страницу со списком баз данных.

![](_page_2_Picture_71.jpeg)

Для того, чтобы провести поиск в полнотекстовой БД, вам необходимо выбрать **«Электронная библиотека».**

![](_page_2_Picture_6.jpeg)

\***Электронная библиотека** - информационная система, предназначенная для организации и хранения упорядоченного фонда электронных объектов, и обеспечения доступа к ним с помощью единых средств навигации и поиска. [ГОСТ Р 7.0,96—2016]

### **III. Формирование поискового запроса**

 1**.**Начать поиск в электронном каталоге АКУНБ можно двумя путями. Можно сразу ввести фамилию автора или заглавие книги в верхнюю поисковую строку **«Я ищу»**, а можно выбрать поле **«Библиографический поиск»**

![](_page_3_Picture_86.jpeg)

 2. После заполнения необходимой поисковой строки (Автор, Заглавие и т.д.) Например: в строке **«Автор»** укажите фамилию автора.

![](_page_3_Picture_87.jpeg)

3. Для поиска периодического издания, введите его название в строку **«Заглавие»,** далее **«Искать».** 

![](_page_4_Picture_1.jpeg)

HL

4. Выбираете нужный вам год, нажимаете на него (например 2015 год). Внизу появится ссылка **«Перейти к описаниям номеров»,** нажимаете на нее. $\blacksquare$ 

![](_page_4_Figure_3.jpeg)

# 6.Результат поиска книги

В верхней части страницы с результатами поиска будет указано общее количество найденных изданий.

![](_page_5_Picture_2.jpeg)

На странице с результатами поиска одновременно отображается **5** описаний изданий.

Для перехода к следующим описаниям необходимо нажать на номер соответствующей страницы. Они расположены вначале и в конце поиска.

![](_page_5_Picture_80.jpeg)

![](_page_6_Picture_0.jpeg)

28.693.35 кр.  $\Gamma$  206

Содержание ГРНТИ 34.33 ББК 28.693.35

АКУНБ

Гармс, Олег Яковлевич.

Держатели документа:

Примечания о происхождении:

договор № 372/17Б от 11.10.2017 (ЛВС, сайт, НЭБ) Гармс О. Я.

Рубрики: Птицы певчие--Алтайский край--Определители

Певчие птицы Алтайского края: Глопул, определитель) / Гармс О. Я. - Барнаул: ARTИКА, 2007. - 148 с.: цв.: ил.

Экземпляры Bcero: 1, 35 (1) Инв.номер: ЭД1501733; Свободны: ЭБ (1)

![](_page_6_Picture_3.jpeg)

Рейтинг издания: 0.00

# Функция **«Постраничный просмотр полного текста»** позволяет пользователю читать электронный документ в формате online.

![](_page_6_Picture_6.jpeg)

Функция **«Скачать полный текст»** позволяет пользователю сохранить электронный документ в формате PDF.

![](_page_6_Picture_8.jpeg)

![](_page_6_Picture_9.jpeg)

**«Постраничный просмотр полного»** текста включает в себя:

![](_page_7_Picture_1.jpeg)

1. Управление постраничного просмотра (назад, вперед)

2. Масштабирование (увеличение/уменьшение) документа

3. Функция **«Скачать страницу»** в формате PDF.

4. Функция **«Добавить закладку»**

![](_page_7_Picture_6.jpeg)

Издания, для которых в разделе «Экземпляры» указано **«Нет прав на просмотр полного текста», «Нет прав на скачивание полного текста»**

**-** просмотр возможен только в стенах библиотеки.

![](_page_7_Picture_9.jpeg)

![](_page_7_Picture_10.jpeg)

84(2Рос-Рус)6 кр  $\Gamma$ 206

Сказки старого сада : рассказы для детей / О. Я. Гармс; [худож. Т. Зяблицева]. - Барнаул : [б. и.], 2008 (Азбука). - 59, [1] с. : цв. : ил. ; 28 см. .<br>Терепечатке и тиражированию не подлежит

Рубрики: Природа-Алтайский край Доп.точки доступа: Зяблицева, Татьяна \худож.\

 $22QQ$ 

 $\blacksquare$ 

Кол-во книговыдач: 0 Кол-во обращений к полному тексту: 0

Рейтинг издания: 0.00 М Дими (нет оценок)